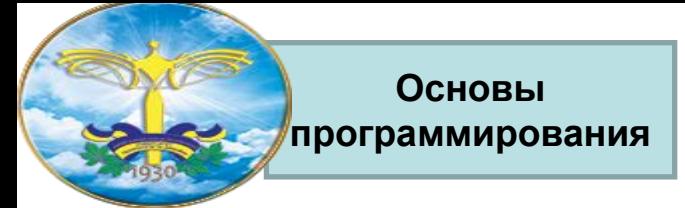

## Учебный курс  **Введение в HTML и CSS**

Лекция 5

Каскадные таблицы стилей (CSS)

– назначение и применения.

Блочные и строчные элементы. Цвет и шрифты.

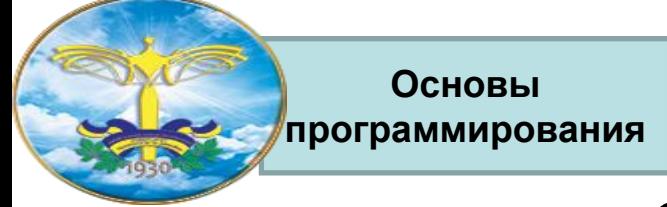

# **CSS: что это?**

### **• CSS (Cascading Style Sheets)** - Каскадные таблицы стилей - это свод стилевых описаний, тех или иных HTML тегов (далее элементов HTML), который может быть применён как к отдельному тегу - элементу, так и одновременно ко всем идентичным элементам на всех страницах сайта. CSS по сути своего рода дополнение к HTML, которое значительно расширяет его возможности.

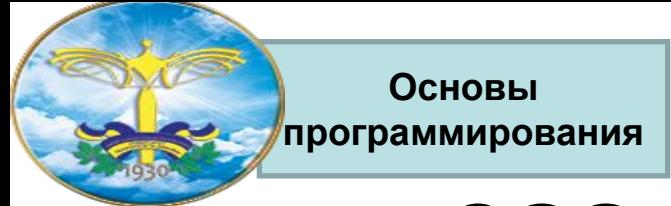

# **CSS: В чем прелесть?**

**• Спецификация CSS (Cascading Style Sheets) позволяет остаться в рамках декларативного характера разметки страницы и дает полный контроль над формой представления элементов HTML-разметки**

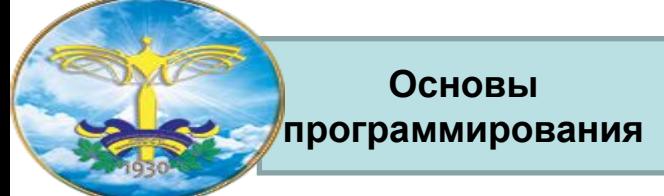

# **CSS: влияние на технологию**

- **1. Сначала нужно определиться с номенклатурой страниц, т.е. все страницы проектируемого Webузла разбить на типы, например,: домашняя страница, навигационные страницы, информационные страницы, коммуникационные страницы и т.п.. У каждого узла этот перечень может быть своим.**
- **2. Для каждого из типов страниц разрабатывается определенная логическая структура (стандартный набор компонентов страницы).**
- **3. После этого разрабатывается навигационная карта узла и форма ее реализации на страница**

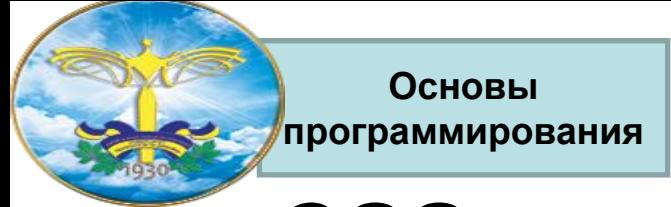

# **CSS: влияние на технологию**

- **4. Для каждого стандартного компонента страницы разрабатывается стиль его отображения (CSSописатель).**
- **5. Теперь остается только рисовать картинки, создавать анимацию, писать программы, вручную вводить текст и графику или генерировать содержание страниц автоматически во время обращения к ним.**

# **Способы применения CSS**

**• переопределение стиля в элементе разметки** 

**Основы программирования**

- **• размещение описания стиля в заголовке документа в элементе STYLE**
- **• размещение ссылки на внешнее описание через элемент LINK**
- **• импорт описания стиля в документ**

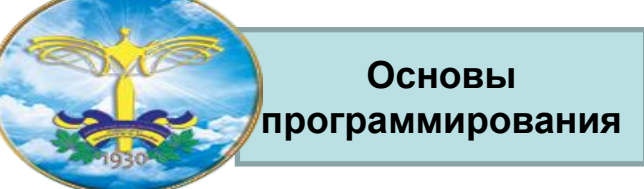

# **Внедрение CSS в HTML документ**

### 1. Написать стилевое описание непосредственно в самом элементе. Такой способ хорош лишь в том случае если таковой элемент один единственный в HTML документе который нуждается в отдельном стилевом описании.

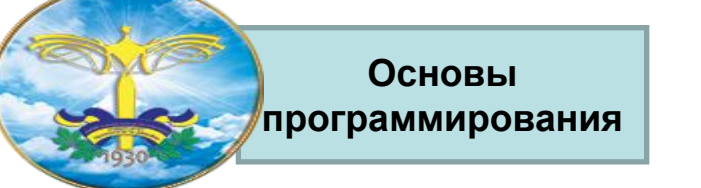

# **Внедрение CSS в HTML документ**

2. Написать стилевое описание для всех идентичных элементов HTML документа. Такой способ оправдывает себя, если стиль страницы принципиально отличается от общего дизайна сайта (группы взаимосвязанных страниц).

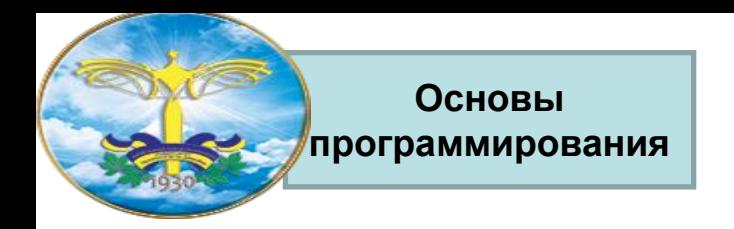

# **Внедрение CSS в HTML документ**

3. Вынести стилевое описание элементов HTML в отдельный файл CSS. Это позволит управлять дизайном всего сайта целиком, каждой страницей сайта в которой указанно обращение к CSS файлу. Этот способ является наиболее эффективным использованием таблицы каскадных стилей.

## **Переопределение стиля**

### **Под переопределением стиля в элементе разметки мы понимаем применение атрибута STYLE у данного элемента разметки:**

```
<h1 style="font-weight:normal;
font-style:italic;
font-size:10pt;">
Заголовок первого уровня
</h1>
```
**Основы программирования**

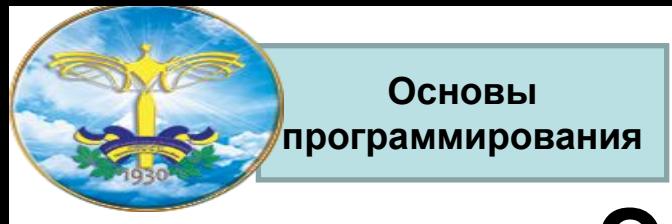

# **Элемент STYLE**

**Элемент STYLE позволяет определить стиль отображения для:** 

- **• стандартных элементов HTML-разметки**
- **• произвольных классов (селектор class)**
- **• HTML-объектов (селектор id)**

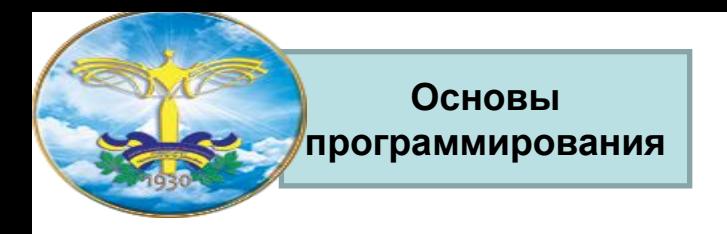

- Пишется так:
- **• <p style=""> это параграф с индивидуальным стилем </p>**Всё что будет написано между кавычками атрибута **style** и будет являться стилевым описанием для данного элемента, в данном случае элемента **<p>.**
- например:
- **• <p style="color: #ff0000; font-size:12px"> это параграф с индивидуальным стилем</p>**
- В данном случае мы указали, что этот параграф должен отображаться красным цветом и иметь размер шрифта в 12 пикселей. По такому же принципу можно указать индивидуальный стиль практически для каждого HTML элемента

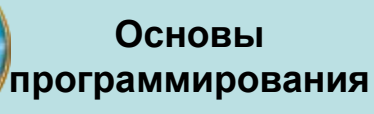

## **Пример**

13

#### **<!DOCTYPE HTML PUBLIC "-//W3C//DTD HTML 4.01 Transitional//EN" "http://www.w3.org/TR/html4/loose.dtd"> <html> <head> <title>Атрибут style</title> </head> <body style="background-color: #c5ffa0"> <h1 style="color: #0000ff; font-size:18px">Всё о дизайне</h1> <p style="color: #ff0000; font-size:14px">На этом сайте Вы найдёте любую информацию о дизайне.</p> <h2 style="color: #0000ff; font-size:16px">Заказать дизайн сайта</h2> <p style="color: #ff0000; font-size:14px">У нас Вы можете по выгодным ценам приобрести лучший шаблон!!</p> <h2 style="color: #0000ff; font-size:16px">Как стать дизайнером</h2> <p style="color: #ff0000; font-size:14px">Только у нас Вы можете за 3 месяца стать верстальщиком сайтов!!</p> </body> </html>**

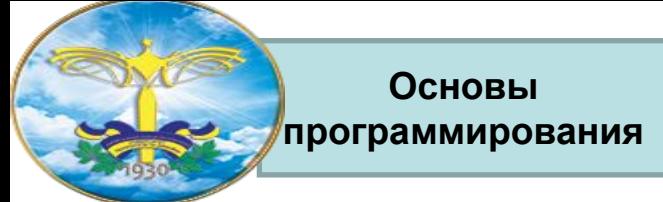

### **Ссылка на описание стиля**

**Ссылка на описание стиля, расположенное за пределами документа, осуществляется при помощи элемента LINK, который размещают в элементе HEAD.**

**<link type="text/css" rel="stylesheet" href="http://kuku.ru/my\_css.css">** 

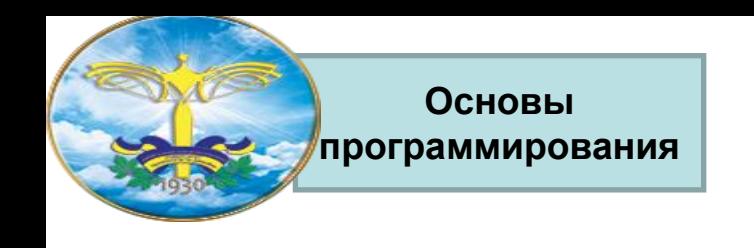

# **Тег <style>**

Для того, что бы описать необходимые элементы одновременно на всей странице в заголовок HTML документа внедряют тег **<style> </style>**(не путайте с одноименным атрибутом) в котором и происходит описание нужных нам элементов.

w<sub>2</sub> org **u <!DOCTYPE HTML PUBLIC "-//W3C//DTD HTML 4.01 Transitional//EN" "http://www.w3.org/TR/html4/loose.dtd"> <html> <head> <title>Тег style</title> <style type="text/css"> body {background-color: #c5ffa0} h1 {color: #0000ff; font-size:18px} h2 {color: #0000ff; font-size:16px} p {color: #ff0000; font-size:14px} </style> </head> <body> <h1>Всё о дизайне</h1> <p>На этом сайте Вы найдёте любую информацию о дизайне.</p> <h2>Заказать дизайн</h2> <p>У нас Вы можете по выгодным ценам приобрести лучший шаблон!!</p> <h2>Как стать дизайнером</h2> <p> Только у нас Вы можете за 3 месяца стать верстальщиком сайтов!!</p> </body> </html>**

16

- **программирования** Тег **<style>** принято внедрять в заголовок HTML документа между тегами <head></head>.
- Атрибут тега **<style> type** сообщает браузеру, какой синтаксис использовать для правильной интерпретации стилей. Для правильной интерпретации браузерами CSS значение **type** (**MIME тип данных**) должно равняться **text/css**.
- Внутри тега <style> </style> идет непосредственное объявление стилей тех или иных HTML элементов согласно следующему синтаксису:
- Если в блоке объявления стилей указывается несколько свойств элемента, то они между собой разделяются точкой с запятой.

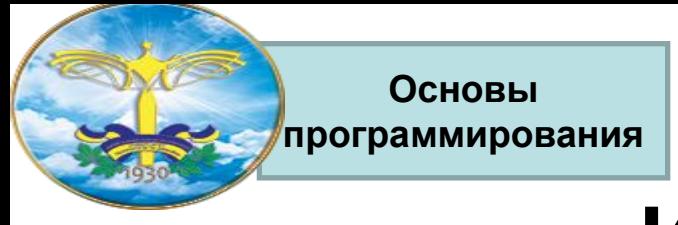

# **Импорт стиля**

**Импортировать стиль можно либо внутрь элемента STYLE, либо внутрь внешнего файла, который представляет собой описатель стиля. Оператор импорта стиля должен предшествовать всем прочим описателям стилей:**

**<style> @import:url(http://kuku.ru/style.css) a {color:cyan;text-decoration:underline;} </style>** 

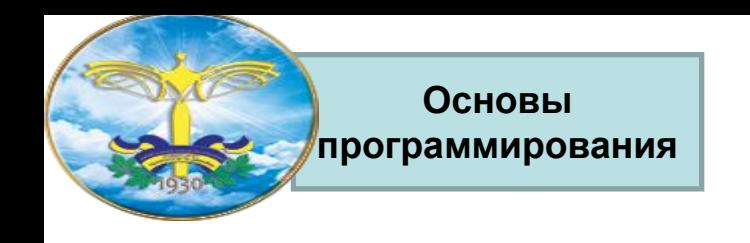

# **Синтаксис**

**Синтаксис описания стилей в общем виде представляется следующим образом:**

**selector[, selector[, ...]]{attribute:value; [atribute:value;...]}**

#### **или**

**selector selector [selector ...] {attribute:value;[atribute:value;...]}** 

**Первый вариант перечисляет селекторы, для которых действует данное описание стиля. Второй вариант задает иерархию вложенности селекторов, для совокупности которых определен стиль.**

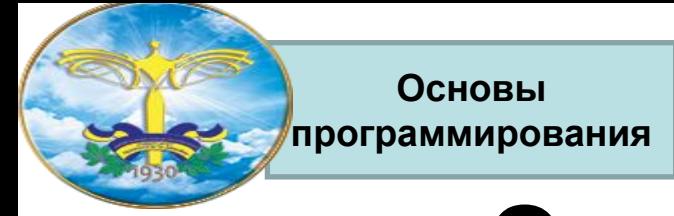

## **Описание селектора**

#### **Селектор - имя элемента разметки**

- **i, em {color:#003366,font-style:normal}**
- **a, i {font-style:normal;font-weight:bold; text-decoration:line-through}**

**Первая строка этого описания перечисляет селекторы-элементы, которые будут отображаться одинаково:**

**<i>Это курсив</i> и это тоже <em>курсив</em>** *Это курсив* **и это тоже** *курсив*

**Последняя строка определяет стиль отображения вложенного в гипертекстовую ссылку курсива:**

**<a name=empty><i>kuku</i></a>** *kuku*

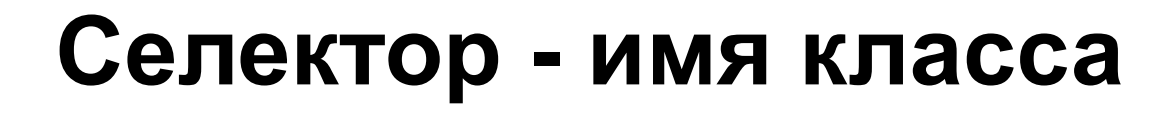

**<style>**

**Основы программирования**

- **.kuku {color:darkred;background-color:white;} </style>**
- **<p class=kuku>Этот параграф мы отобразим темно-красным цветом по белому фону.</p>**
- **<p>Эту <a class=kuku>гипертекстовую ссылку</a> мы отобразим темно-красным цветом по белому фону.</p>**
- **Этот параграф мы отобразим темно-красным цветом по белому фону.**
- **Эту гипертекстовую ссылку мы отобразим темнокрасным цветом по белому фону.**

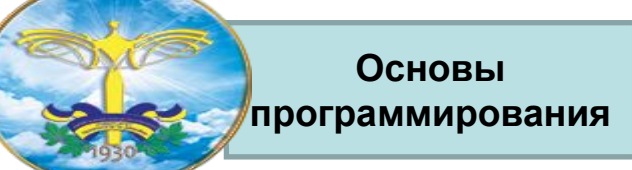

# **Селектор - идентификатор объекта**

**Описание стиля для объекта задается строкой, в которой селектор представляет собой имя этого объекта с лидирующим символом "#":**

**a.mainlink {color:darkred;text-decoration:underline;f ont-style:italic;} #blue {color:#003366} <a class=mainlink>основная гипертекстовая ссылка</a> <a class=mainlink id=blue>модифицированная гипертекстовая ссылка</a>**

#### *основная гипертекстовая ссылка модифицированная гипертекстовая ссылка* <sup>22</sup>

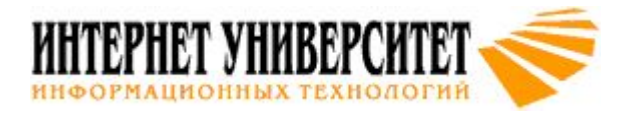

### **Наследование и переопределение**

- **• Сначала применяются стили умолчания браузера**
- **• Стили умолчания браузера переопределяются прилинкованными стилями (элемент LINK заголовка документа).**
- **• Прилинкованные стили переопределяются описаниями стилей в элементе STYLE**
- **• Стили элемента STYLE переопределяются атрибутом STYLE в любом из элементов разметки**

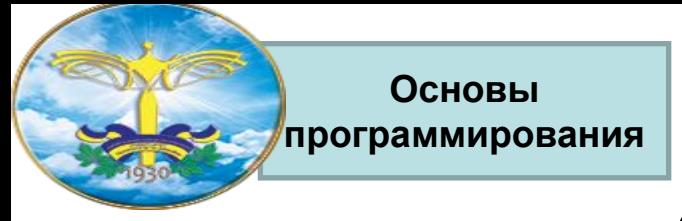

# **Элемент DIV**

**DIV позволяет применить атрибуты стиля, связанные с границей блокаDIV позволяет применить атрибуты стиля, связанные с границей блока, отступами блока от границ старшего элементаDIV позволяет применить атрибуты стиля, связанные с границей блока, отступами блока от границ старшего элемента и "набивку", т.е. отступ от границы блока до границы вложенного элемента:**

```
<div style="border-color:#003366;
border-width:1px;
margin:20px;
```
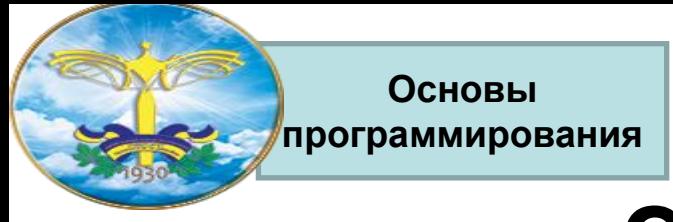

# **Элемент SPAN**

**Элемент разметки SPAN - это обобщенный строковый элемент разметки, применение которого не приводит к образованию блока текста. Он может заменить собой элементы: FONT, I, B, U, SUB, SUP и т.п.**

**<span style="font-weight:bold;">Стили <span style="font-style:italic;">могут </span> пересекаться</span>**

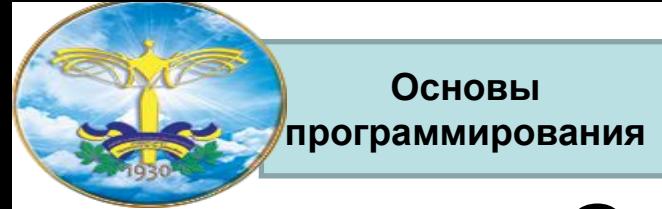

## **Свойства блоков**

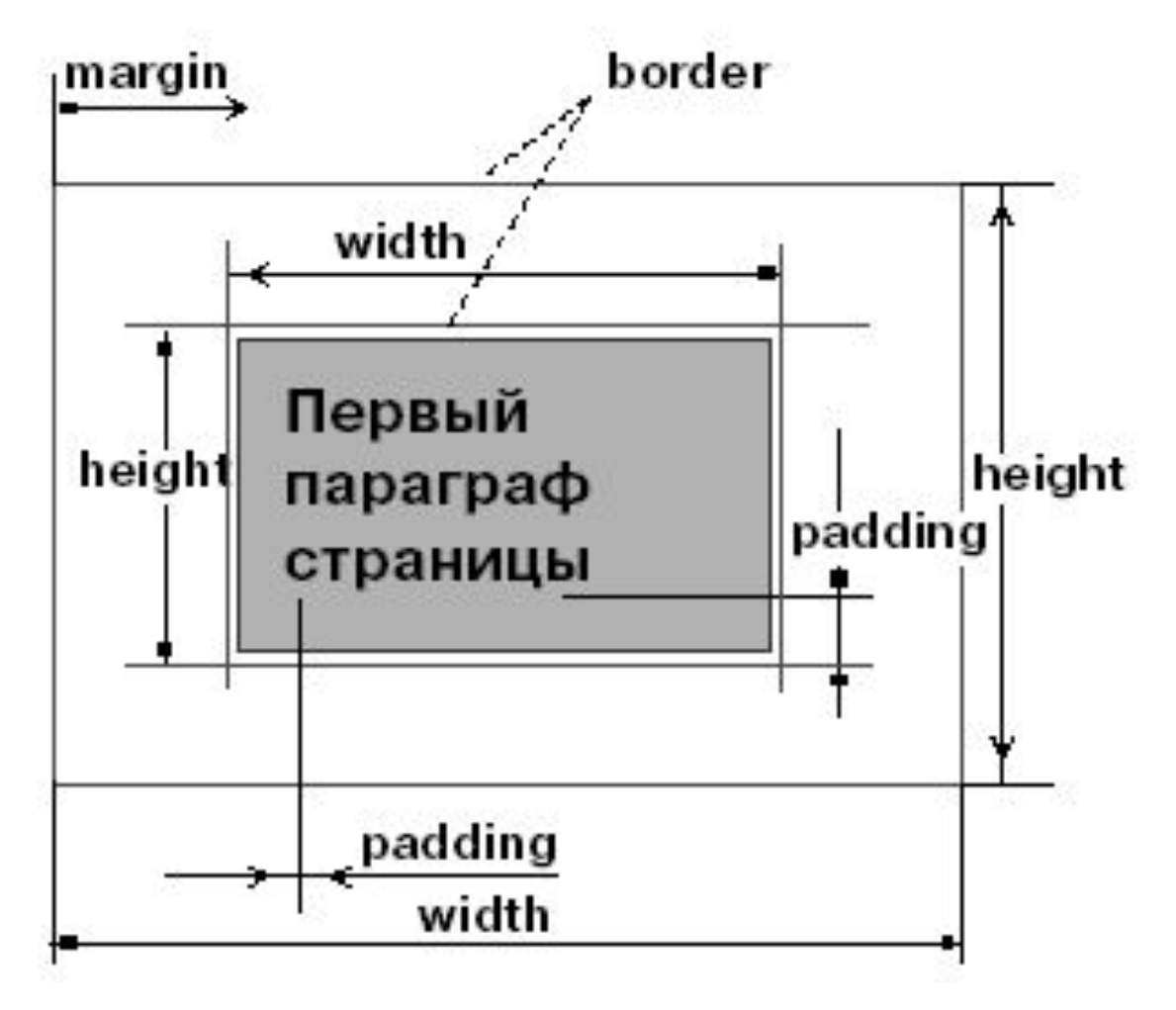

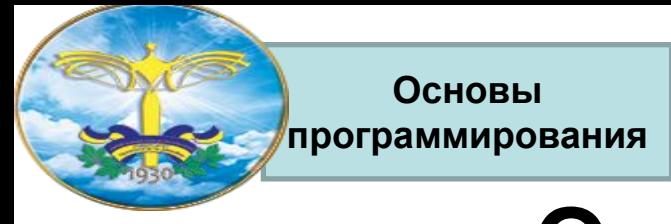

# **Отступы (margins)**

**p {margin-left:50px;margin-right:5px; margin-top:15px;margin-bottom:50px; padding:0px; text-align:left;}**

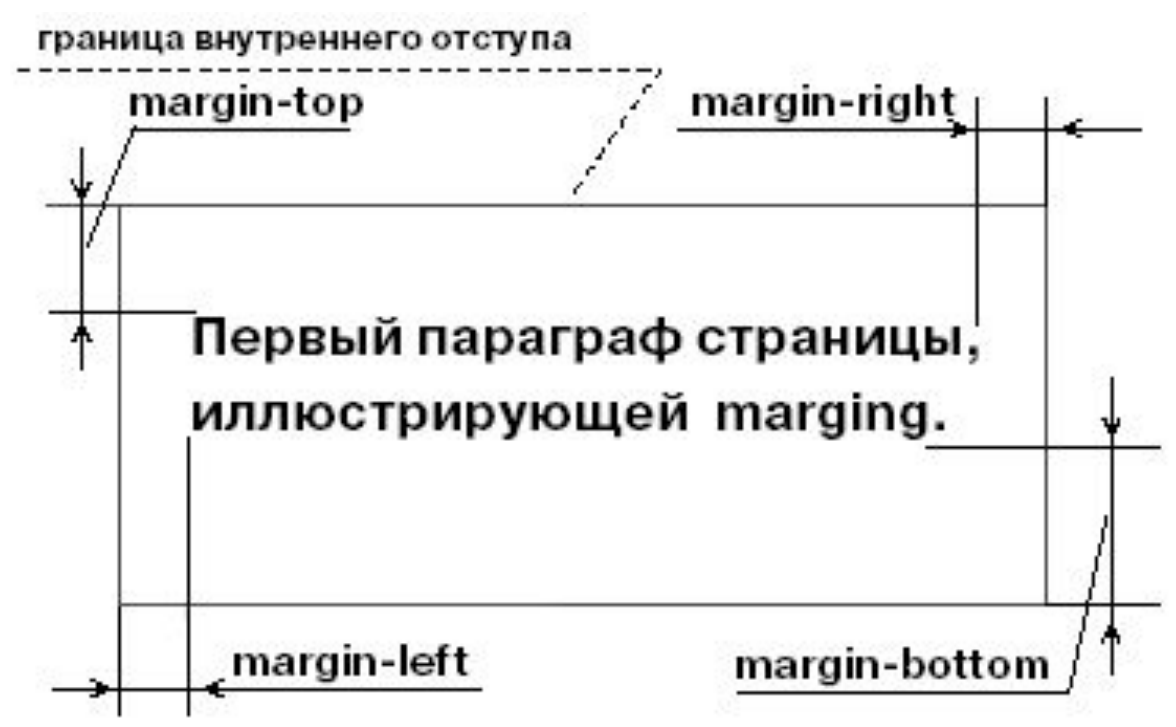

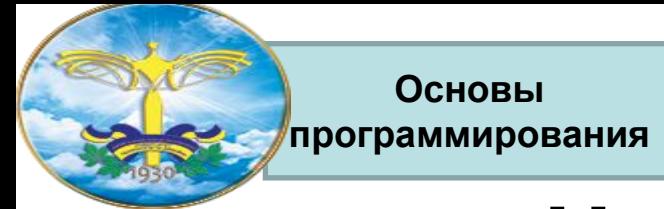

# **Набивка (padding)**

**p {padding-left:100px; padding-right:50px; padding-top:20px; padding-bottom:10px; text-align:left; border-width:1px;}**

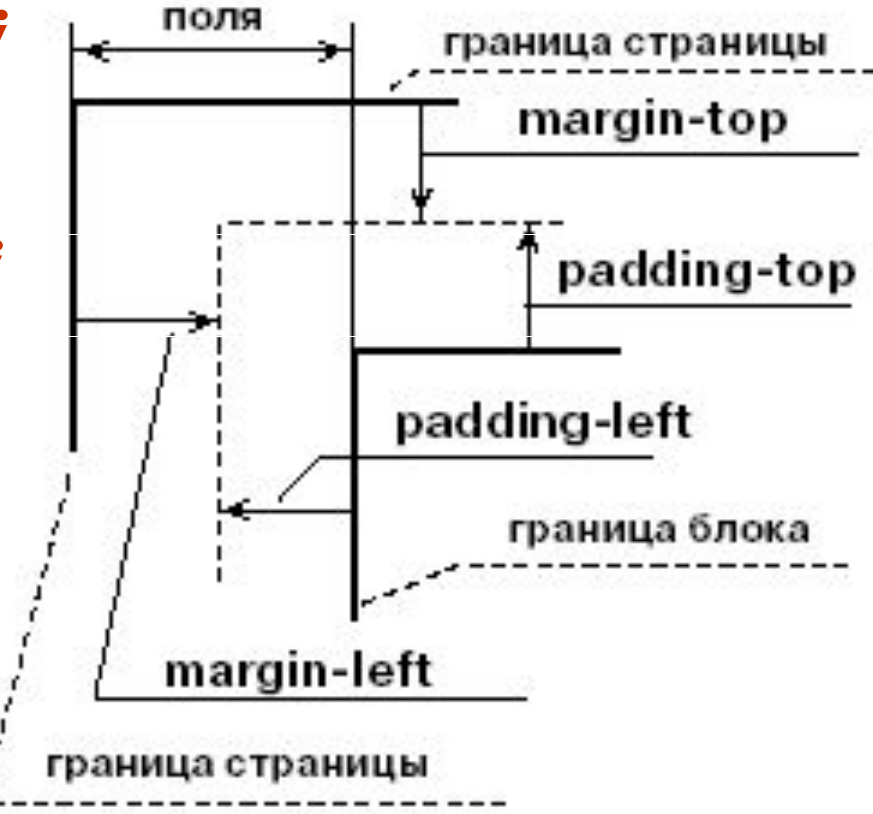

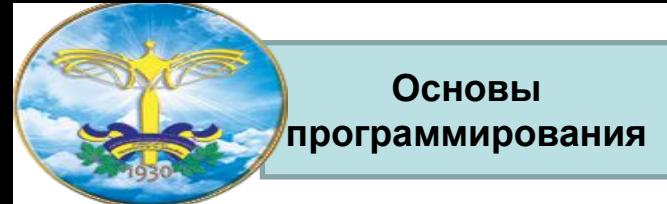

# **Обтекание блока текста**

**Атрибут float определяет плавающий блок текста. Он может принимать значения:** 

- **• left блок прижат к левой границе охватывающего блок элемента;**
- **• rigth блок прижат к правой границе охватывающего блок элемента;**
- **• both текст может обтекать блок с обеих сторон. Атрибут clean – запрет обтекания:**

**<p style='clear:right;text-align:justify;'>У этого блока запрещен \"плавающий\" блок справа, поэтому он начинается ниже прижатого вправо ограниченного блока.</p>**

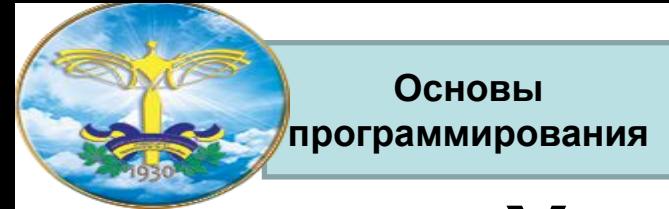

### **Управление цветом**

### **Цвет текста:**

- **td {color:darkred;} p {color:darkred;}**
- **i {color:#003366;font-style:normal;}**

### **Цвет фона:**

- **<body bgcolor=...>...</body>**
- **<table bgcolor=...>...</table>**
- **<span style="background-color:#003366; color:white;">как строковые элементы разметки</span>**
- **p {background: gray http://kuku.ru/kuku.gif no-repeat fixed center center;}**

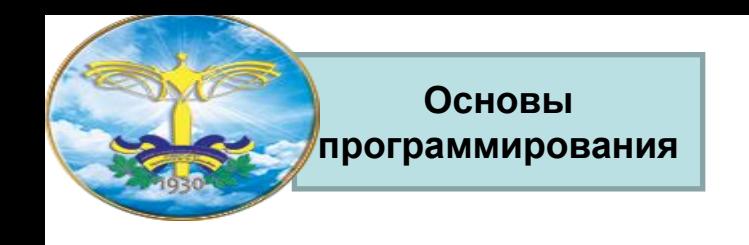

# **Шрифты**

- **• font-family семейство начертаний шрифта (гарнитура);**
- **• font-style прямое начертание или курсив;**
- **• font-weight "усиление" (насыщенность) шрифта, "жирность" букв;**
- **• font-size размер шрифта (кегль). Задается в пикселях (px) и типографских пунктах (pt);**
- **• font-variant вариант начертания (обычный или мелкими буквами капитель).**

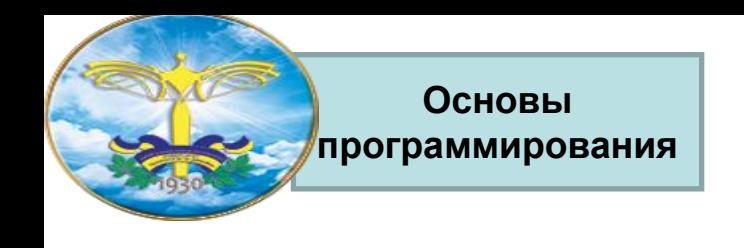

# **Гарнитура**

- **<p align=left style="font-size:24px; font-family:serif;color:darkred;">Эта строка набрана пропорциональным шрифтом с засечками.</p>**
- **<p align=left style="font-size:24px; font-family:sans-serif;color:darkred;">Эта строка набрана пропорциональным шрифтом без засечек.</p>**
- **<p align=left style="font-size:24px; font-family:monospace;color:darkred;">Эта строка набрана моноширинным шрифтом.</p>**

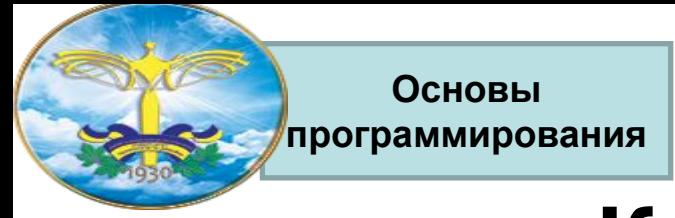

# **Кегль (font-size)**

- **<p style="font-size:12pt;">Кегль параграфа установлен в 12 пунктов</p>**
- **<p style="font-size:12px;">Кегль параграфа установлен в 12 пикселей</p>**
- **<p style="font-size:120%;">Кегль параграфа установлен в 120% от размера букв охватывающего параграф элемента</p>**
- **<p style="font-size:large;">Размер кегля large</p>**

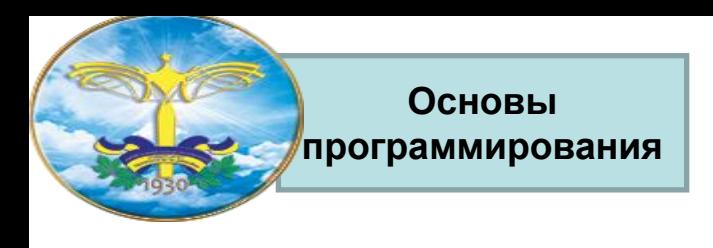

## **Начертание**

- **<p style="color:darkred;**
	- **font-style:normal;">Прямое начертание</p>**
- **<p style="color:darkred; font-style:italic;">Курсив</p>**
- **<p style="color:darkred;font-style:italic; font-weight:bold;">Курсив</p>**

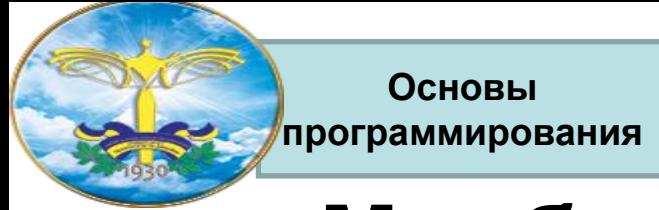

## **Межбуквенные расстояния**

**<p style="font-family:monospace; letter-spacing:10pt;color:darkred"> Межбуквенное расстояние 10pt</p>**

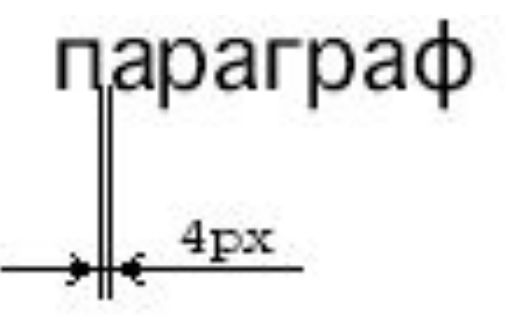

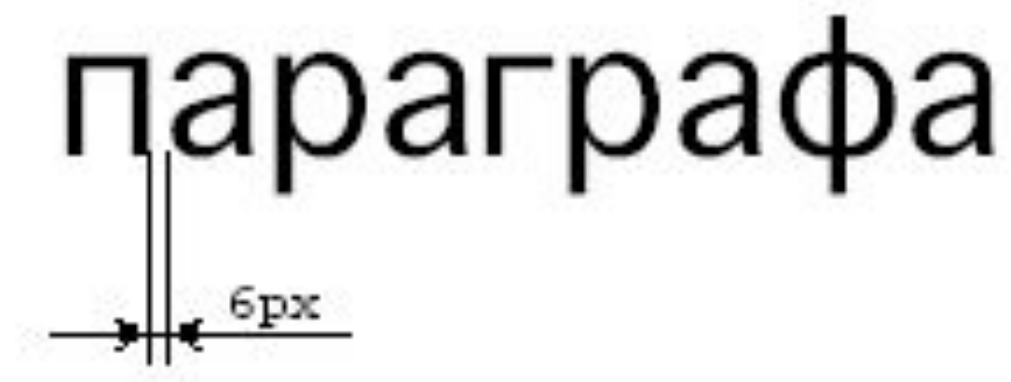

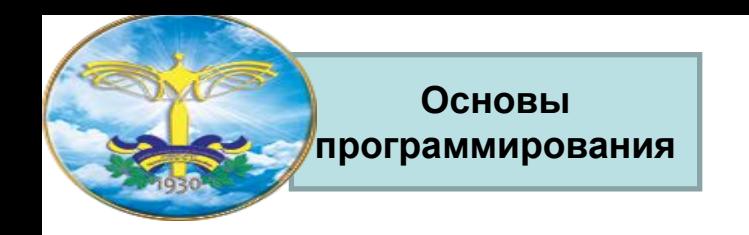

# **Учебник**

#### **http://munasipov.com/lesson/uroki\_css.html**

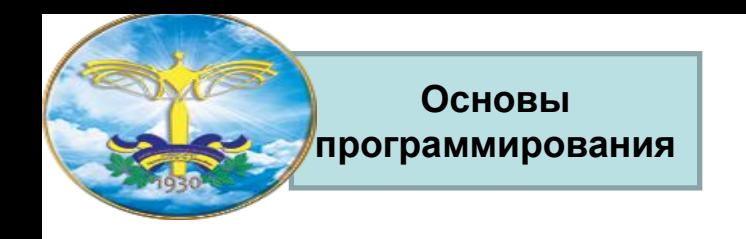

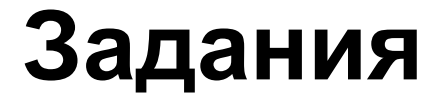

### **На цвета**

*•Для решения задач данного блока вам понадобятся*  следующие CSS свойства: color.

- Сделайте все абзацы **<p>** красного цвета.
- Сделайте все **<h1>** зеленого цвета.
- Сделайте все **<h2>** голубого цвета.
- Сделайте все **<h3>** оранжевого цвета.

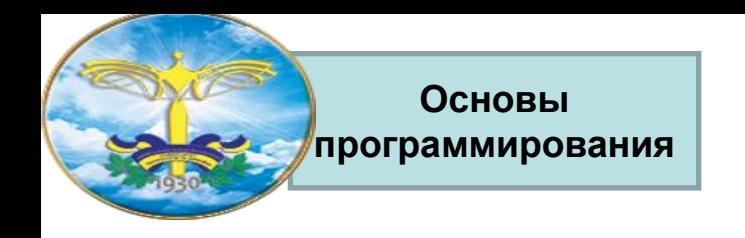

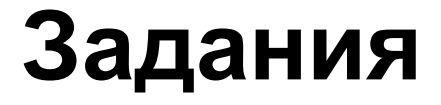

### **На style**

*•Для решения задач данного блока вам понадобятся следующие HTML атрибуты: style.*

• Сделайте первый на странице абзац <p> зеленого цвета.

• Сделайте второй на странице абзац <p> красного цвета.

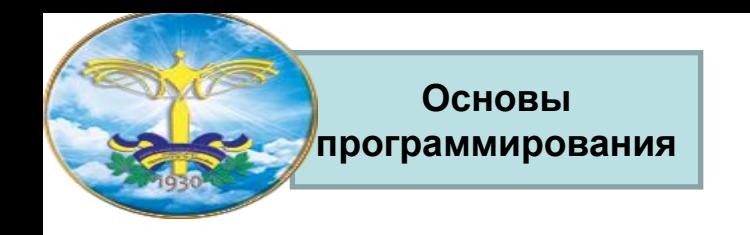

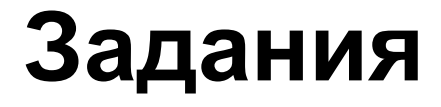

### **На ширину и высоту**

*•Для решения задач данного блока вам понадобятся следующие CSS свойства: widthДля решения задач данного блока вам понадобятся следующие CSS свойства: width, height.*

- Сделайте все абзацы <h2> шириной 300px.
- Сделайте все таблицы **<table>** шириной 400px, высотой 200px.

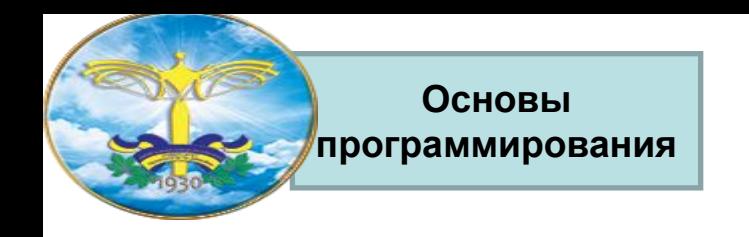

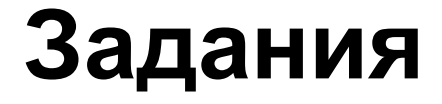

### **На выравнивание**

*•Для решения задач данного блока вам понадобятся следующие CSS свойства: text-align.*

- Поставьте все **<h1>** по центру.
- Поставьте все <h2> по правому краю.
- Сделайте так, чтобы текст в абзацах **<p>** был выровнен одновременно и по правому и по левому краю.
- Сделайте так, чтобы во втором абзаце <p> текст был выровнен по центру.
- Поставьте все **<th>** по левому краю.
- Поставьте все **<td>** по центру.

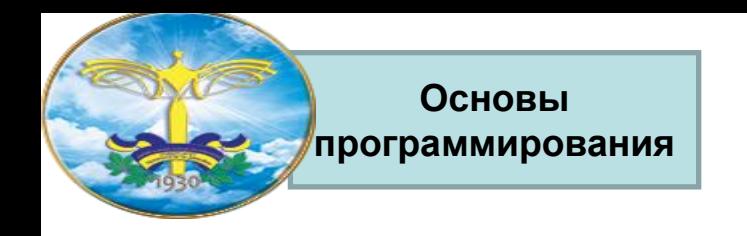

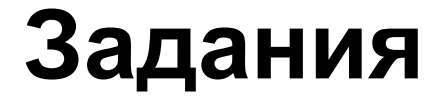

### **На жирность**

*•Для решения задач данного блока вам понадобятся следующие CSS свойства: font-weight.*

- Сделайте все **<td>** жирным.
- Сделайте <h1> нежирным.
- Сделайте одновременно <th>, <h1> и <h2> нежирным.

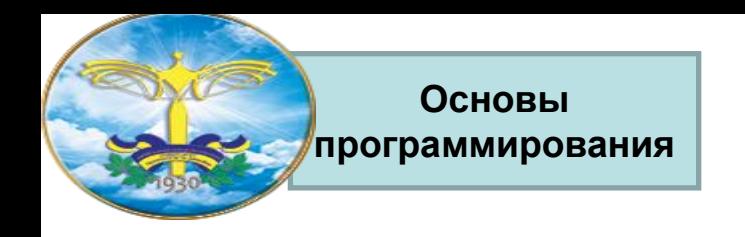

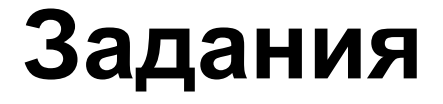

### **На курсив**

*•Для решения задач данного блока вам понадобятся следующие CSS свойства: font-style.*

- Сделайте все **<h2>** курсивом.
- Сделайте все абзацы **<p>** курсивом, а первый абзац нет.

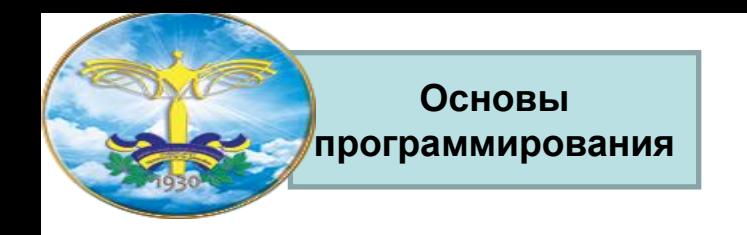

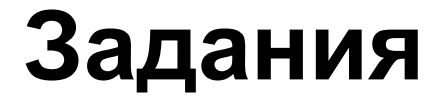

#### **На размер шрифта**

*•Для решения задач данного блока вам понадобятся следующие CSS свойства: font-size.*

- Сделайте все **<h2>** 20px.
- Сделайте все абзацы **<p>** 15px.

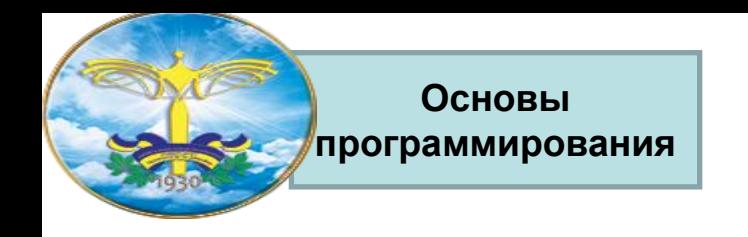

**Задания**

### **На семейство**

*•Для решения задач данного блока вам понадобятся следующие CSS свойства: font-family.*

- Сделайте для абзацев <p> шрифт Arial.
- Сделайте для <h2> шрифт Times New Roman.
- Сделайте для <h3> любой шрифт без засечек.

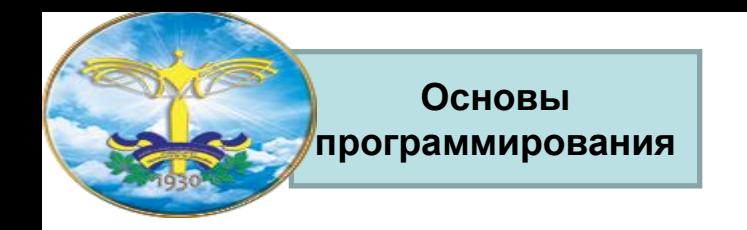

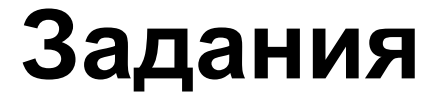

#### **На межстрочный интервал**

*•Для решения задач данного блока вам понадобятся следующие CSS свойства: line-height.*

• Сделайте межстрочный интервал для абзацев <p> в 30px.

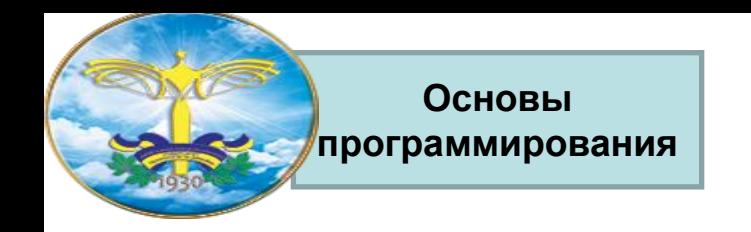

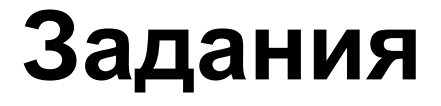

### **На свойство-сокращение font**

*•Для решения задач данного блока вам понадобятся следующие CSS свойства: font.*

- Закомментируйте все стили для абзацев.
- Для **<p>** сделайте шрифт Arial, 16 пикселей, курсив, жирный, межстрочный интервал в 30px.
- Для <h1> сделайте следующий шрифт: нежирный, 20 пикселей, Verdana.

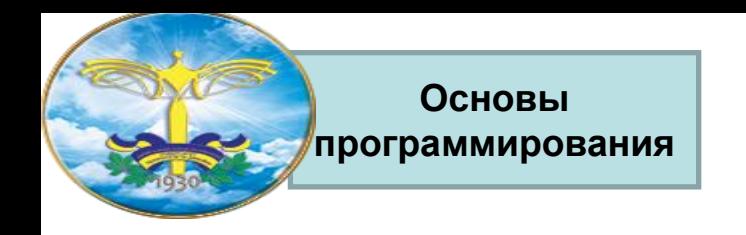

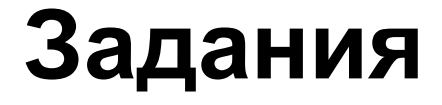

### **На красную строку**

*•Для решения задач данного блока вам понадобятся следующие CSS свойства: text-indent.*

- Сделайте красную строку в абзацах 30px.
- Для второго абзаца **<p>** уберите красную строку.

#### **На вертикальное выравнивание**

*•Для решения задач данного блока вам понадобятся следующие CSS свойства: vertical-align.*

- Поставьте текст в таблице **<table>** по верхнему краю по вертикали.
- Поставьте текст в **<th>** по центру по вертикали.

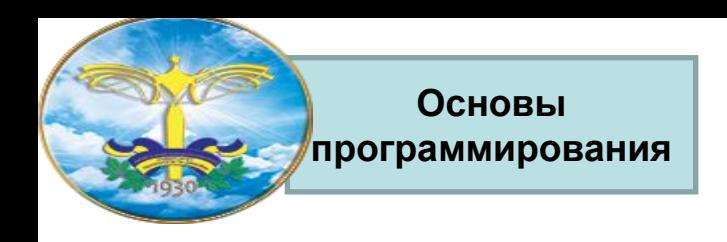

# **Задания**

#### **Повторите страницу по образцу:**

#### Что такое CMS

 $CMS -$ «система управления контентом» (движок) - написанная РНР-программистами основа для сайта, с помощью которой вы сможете управлять сайтом (добавлять контент, менять пункты меню и т.п.) не зная HTML и CSS.

Однако, для того чтобы сделать сайт с **CMS** потребуются ПОМОЩЬЮ услуги и программиста, и дизайнера, и верстальщика. И капиталовложения.

#### Какие бывают cms

Бывают различные системы управления контентом: для интернет-магазинов, для блогов, для форумов и т.д.

#### Примеры cms

Примеры популярных CMS: Joomla, WordPress (для блогов), PhpBB (для форумов).

**CMS-ки** бывают платные и бесплатные.

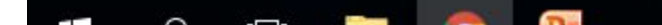